## **Решения задач**

**Задача 1.** Построить график нормальной функции плотности распределения  $f(x)$  при *x*, меняющемся от 20 до 40 с шагом 1, если  $\sigma$ =3.

*Решение.* Решим задачу с помощью MS Excel, введем данные с шагом 1 и найдем среднее значение.

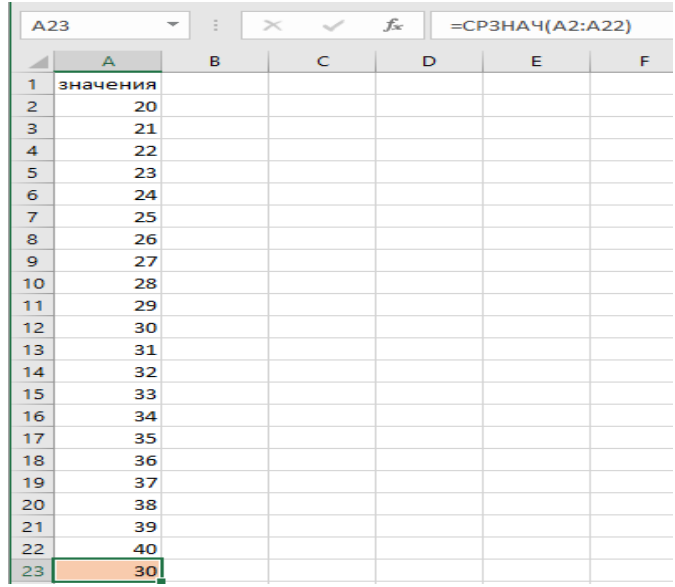

Далее найдем значения нормальной функции плотности распределения.

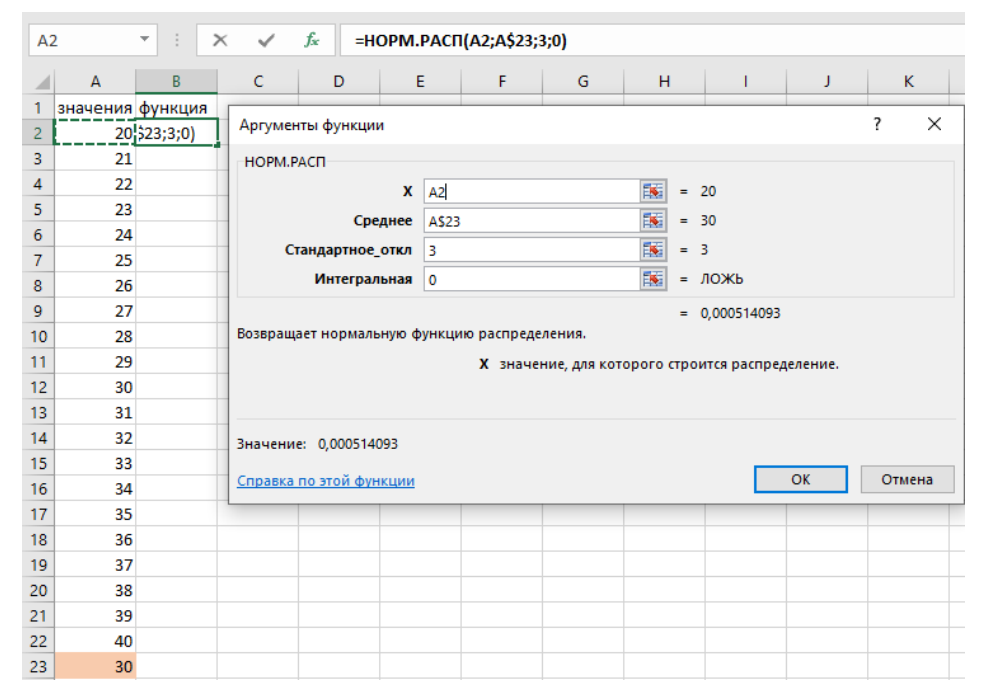

В ячейке В2 появляется вероятность *р* = 0,000514. Указателем мыши за правый нижний угол табличного курсора протягиванием (при нажатой левой кнопке мыши) из ячейки В2 до В22 копируем функцию **НОРМ.РАСП**.

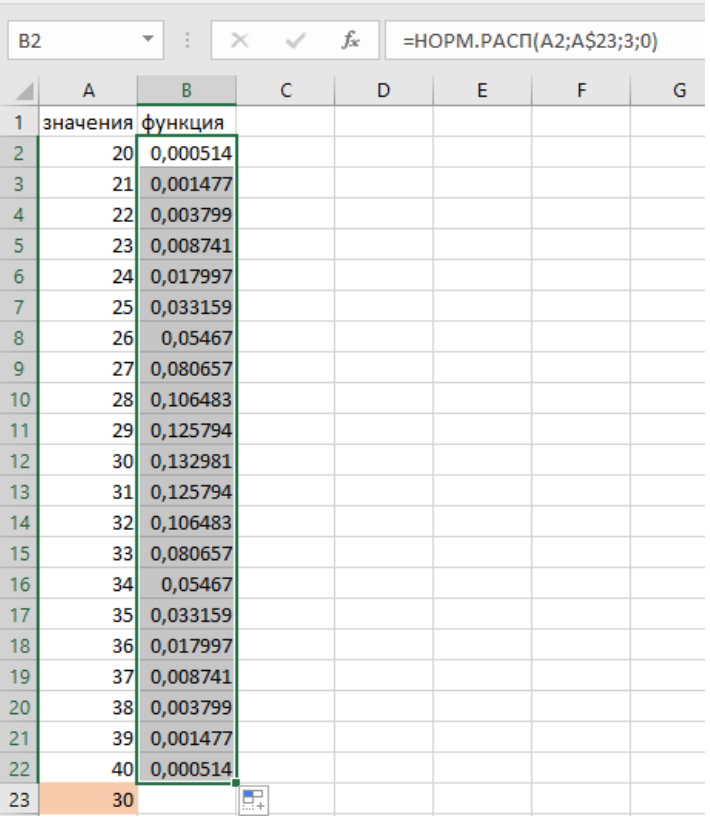

По полученным данным строим искомую диаграмму нормальной функции распределения. Щелчком указателя мыши на кнопке на панели инструментов вызываем **Вставка** / **Диаграммы**

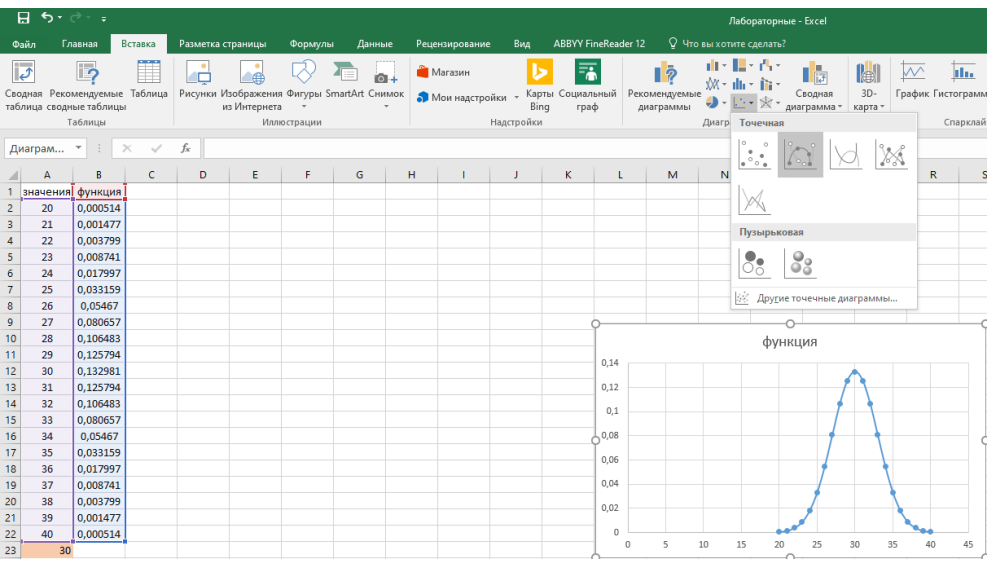

**Задача 2.** Измерения дальности до объекта сопровождаются систематической и случайной ошибками. Систематическая ошибка равна 50м в сторону занижения дальности. Случайная ошибка подчиняется нормальному распределению со средним квадратическим отклонением *σ* = 100м.

Найти вероятность того, что измеренная дальность не превзойдет истинной.

Решение. В MS Excel найдем значение интегральной функции Лапласа с помощью статистической функции HOPM.CT.PAC $\Pi(x)$  – 0,5.

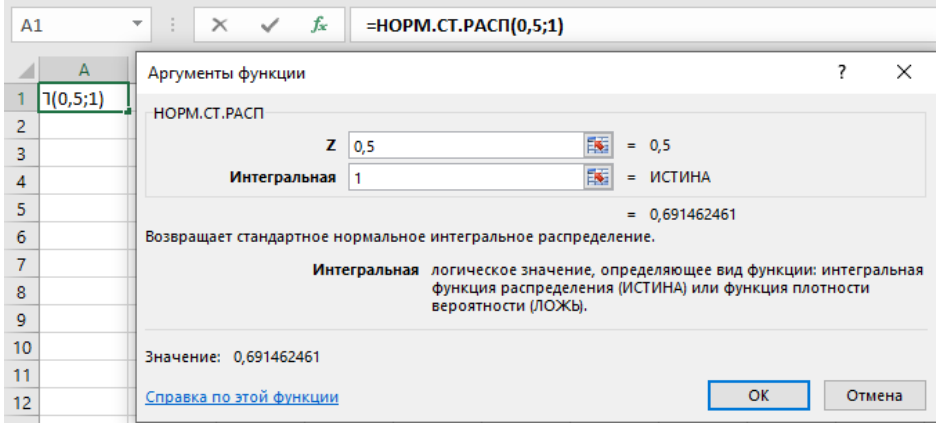

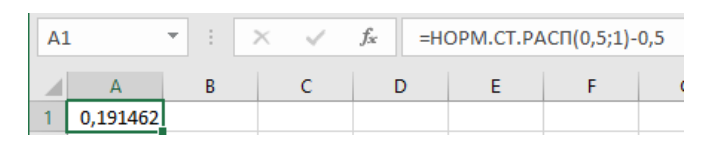

 $P(-\infty < \xi < 0) = \Phi(0,5) - \Phi(-\infty) = 0.1915 + 0.5 = 0.6915.$ 

Ответ. 0,6915.